# **DYNAMIC ENGINEERING**

150 DuBois, Suite C Santa Cruz, CA 95060 (831) 457-8891 [https://www.dyneng.com](https://www.dyneng.com/) [sales@dyneng.com](mailto:dedra@dyneng.com) Est. 1988

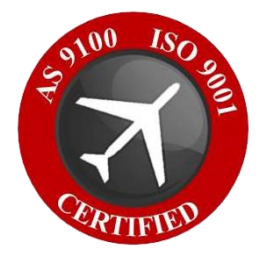

# **PMC-BiSerial-VI-UART Windows 10 WDF Driver Documentation**

**Developed with Windows Driver Foundation (WDF) Kernel-Mode Driver Framework (KMDF) Ver1.19**

> Revision 01p2 10/1/21 Corresponding Hardware: Revision 02+ PMC 10-2015-0601 FLASH 0210

#### **PMC-BiSerial-VI-UART**

WDF Device Drivers

Dynamic Engineering 150 DuBois, Suite C Santa Cruz, CA 95060

(831) 457-8891

This document contains information of proprietary interest to Dynamic Engineering. It has been supplied in confidence and the recipient, by accepting this material, agrees that the subject matter will not be copied or reproduced, in whole or in part, nor its contents revealed in any manner or to any person except to meet the purpose for which it was delivered.

Dynamic Engineering has made every effort to ensure that this manual is accurate and complete. Still, the company reserves the right to make improvements or changes in the product described in this document at any time and without notice. Furthermore, Dynamic Engineering assumes no liability arising out of the application or use of the device described herein.

The electronic equipment described herein generates, uses, and can radiate radio frequency energy. Operation of this equipment in a residential area is likely to cause radio interference, in which case the user, at his own expense, will be required to take whatever measures may be required to correct the interference.

Dynamic Engineering's products are not authorized for use as critical components in life support devices or systems without the express written approval of the president of Dynamic Engineering.

This product has been designed to operate with PMC carriers and compatible user-provided equipment. Connection of incompatible hardware is likely to cause serious damage.

©2021 by Dynamic Engineering.

Trademarks and registered trademarks are owned by their respective manufactures.

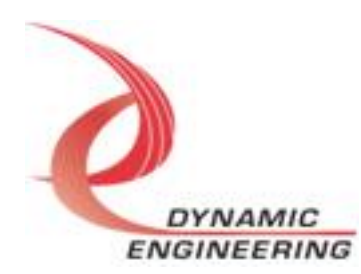

# Table of Contents

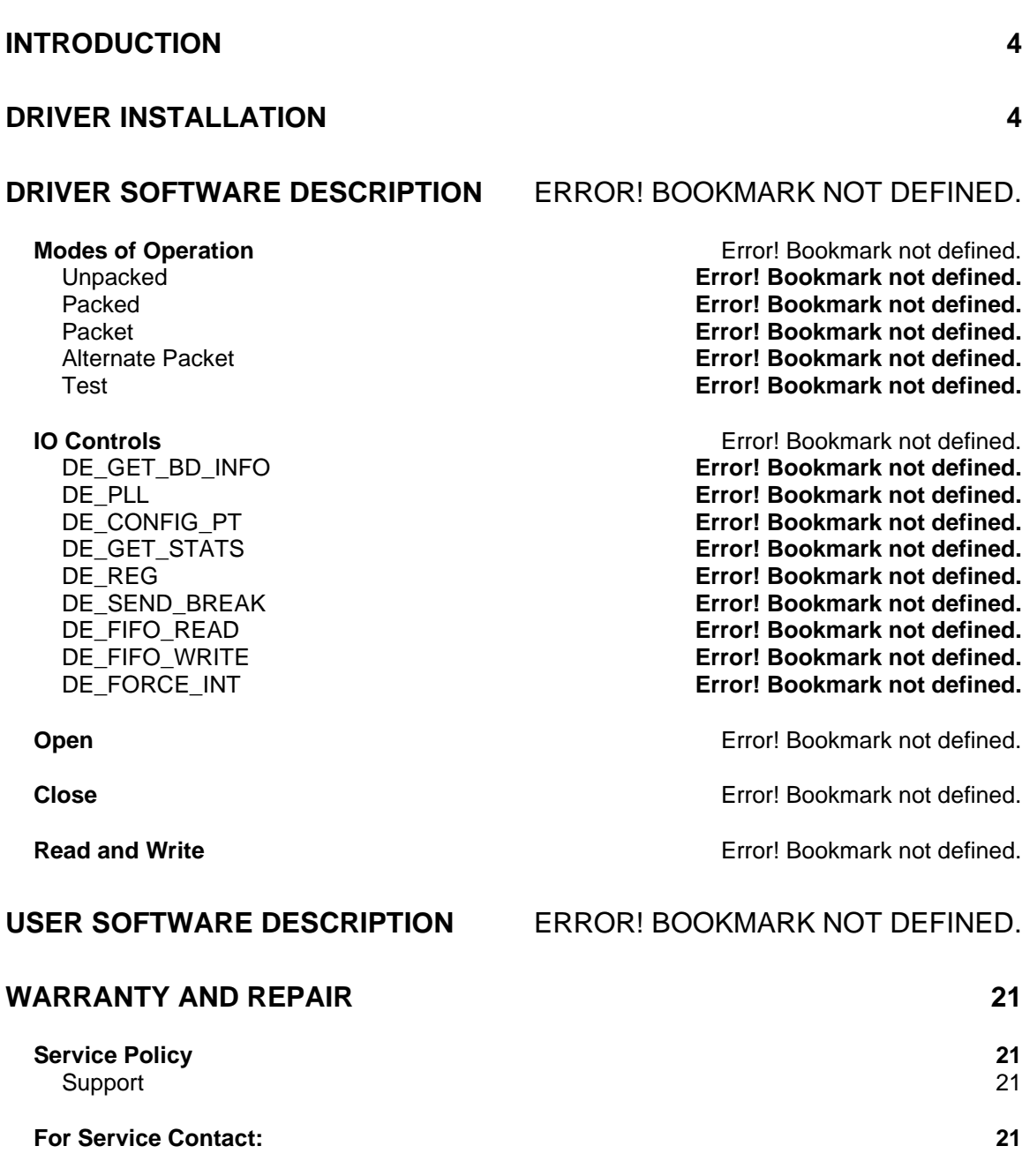

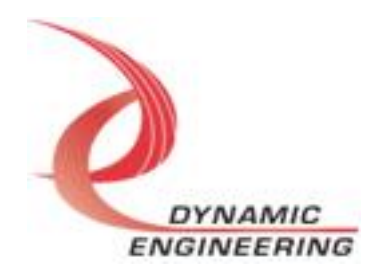

# <span id="page-3-0"></span>**Introduction**

<span id="page-3-1"></span>PmcBis6Uart is an 8 UART port PMC compatible interface card. This driver was developed with the Windows Driver Foundation version 1.9 (WDF) from Microsoft, specifically the Kernel-Mode Driver Framework (KMDF).

The UART functionality is implemented in a Xilinx FPGA. It implements a PCI interface, FIFO's and protocol control/status for 8 channels. Each channel has separate 255 x 32 bit receive data and transmit data FIFO's.

When the PmcBis6Uart board is recognized by the PCI bus configuration utility it will load the PmcBis6Uart driver which will create a device object for the board, initialize the hardware, and create child devices for the 8 I/O channels.

# **Software Description**

The PmcBis6Uart driver supports simultaneous operation of all ports independently. The driver and HW support both a packed and non-packed mode of operation. Non-packed mode functions as a virtual 8-bit port simulating the standard UART mode of operation. Specifically, each access to the read/write port transfers 1 byte of data.

Packed mode supports 4 bytes of data per access. This mode can be controlled via the IOCTL\_UART\_SET\_CHANNEL\_CONFIG. Tx access and Rx access can be set independently of one another.

# **Driver Installation**

There are several files provided in each driver package. These files include UartBasePublic.h, pmcbis6uart\_base.inf, pmcbis6uart\_base.cat, pmcbis6uart\_base.sys, UartChanPublic.h, UartChanb.inf, uartchan.cat, UartChan.sys.

UartBasePublic.h and UartChanPublic.h are the C header file that define the Application Program Interface (API) for the PmcBis6Uart drivers. This file is required at compile time by any application that wishes to interface with the drivers, but is not needed for driver installation.

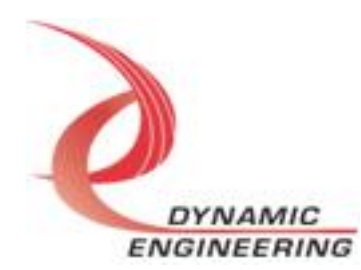

#### **Windows 10 Installation**

Copy pmcbis6uart\_base.inf, pmcbis6uart\_base.cat, pmcbis6uart\_base.sys, and to an easy to navigate to directory.

With the PMC-BISERIAL-VI-UART hardware installed, power-on the PCI host computer.

- Open the *Device Manager* from the control panel (or use search to find it).
- Under *Other devices* there should be an *Other PCI Bridge Device\**.
- Right-click on the *Other PCI Bridge Device* and select *Update Driver Software*.
- Select *Browse my computer for driver software*.
- Select **Browse..** and navigate to the folder where you previously moved the files.
- Select the folder and click **OK**.
- Click **Next**.
- Select *Close* to close the update window.

The system should now display the UartBase PCI adapter in the Device Manager and it will now display the 8 channel devices as well.

Follow the same steps for the  $1<sup>st</sup>$  channel device, and the following ones you can tell windows to search for the device automatically (the first time puts the driver in the "windows store" which is why windows can find the driver for subsequent channels).

#### **Driver Startup**

Once the driver has been installed it will start automatically when the system recognizes the hardware.

A handle can be opened to a specific board by using the CreateFile() function call and passing in the device name obtained from the system.

The interface to the device is identified using globally unique identifiers (GUID), which are defined in UartBasePublic.h and UartChanPublic.h. See main.c in the PmcBis6UartUserApp project for an example of how to acquire a handle to the device.

**Note**: In order to build an application you must link with setupapi.lib.

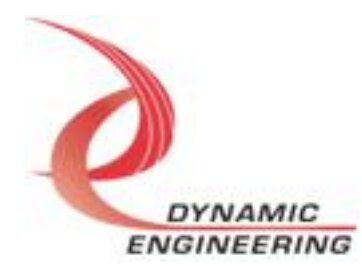

# **IO Controls**

The drivers use IO Control calls (IOCTLs) to configure the device. IOCTLs refer to a single Device Object, which controls a single board or I/O channel. IOCTLs are called using the Win32 function DeviceIoControl(), and passing in the handle to the device opened with CreateFile() (see above). IOCTLs generally have input parameters, output parameters, or both. Often a custom structure is used.

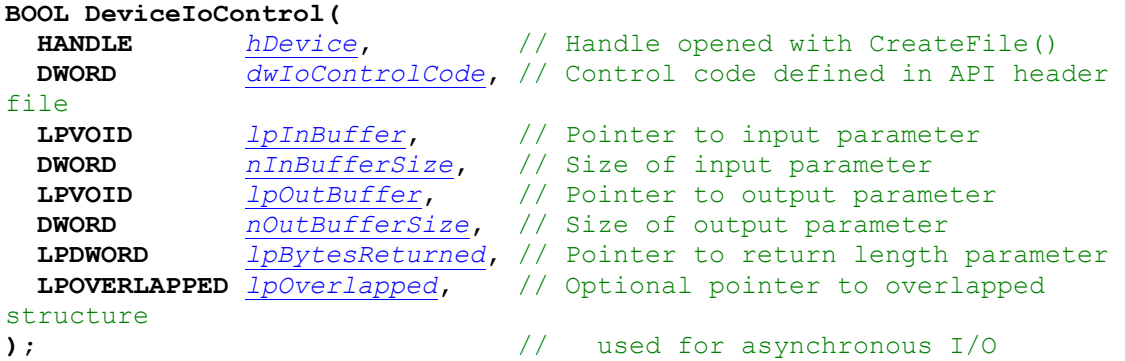

#### **The IOCTLs defined for the PMC BISERIAL 6 UART driver are described below:**

#### **IOCTL\_UART\_BASE\_GET\_INFO**

*Function:* Returns the device driver version, design version, design type, user switch value, device instance number and PLL device ID.

*Input:* None

*Output:* PUART\_BASE\_DRIVER\_DEVICE\_INFO structure

**Notes:** The switch value is the configuration of the 8-bit onboard dipswitch that has been selected by the user (see the board silk screen for bit position and polarity). Instance number is the zero-based device number. See the definition of UART\_BASE\_DRIVER\_DEVICE\_INFO below. Bit definitions can be found in the 'BASE\_GP' section under Register Definitions in the Hardware manual.

```
typedef struct _UART_BASE_DRIVER_DEVICE_INFO
```

```
{
```
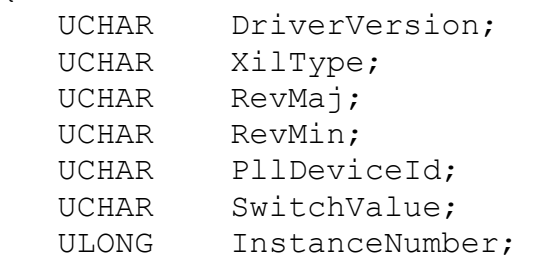

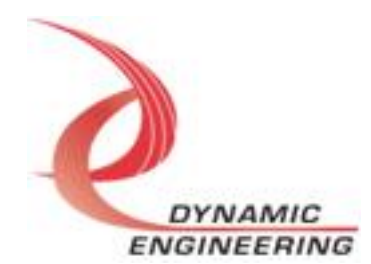

} UART\_BASE\_DRIVER\_DEVICE\_INFO, \*PUART\_BASE\_DRIVER\_DEVICE\_INFO;

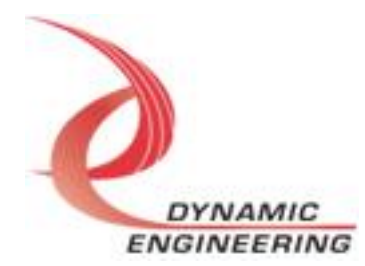

#### **IOCTL\_UART\_BASE\_GET\_STATUS**

*Function:* Returns Interrupt Base Status Register. *Input:* None *Output:* ULONG *Notes:* Provides the interrupt status of each of the 8 channels. Bit definitions can be found in 'BASE\_INT' section under Register Definitions in the Hardware manual.

#### **IOCTL\_UART\_BASE\_LOAD\_PLL**

*Function:* Loads the internal registers of the PLL. *Input:* UART\_BASE\_PLL\_DATA structure *Output:* None *Notes:* After the PLL has been configured, the register array data is analysed to determine the programmed frequencies, and the IO clock A-D initial divisor fields in the base control register are automatically updated.

#### **IOCTL\_UART\_BASE\_READ\_PLL**

*Function:* Returns the contents of the PLL's internal registers *Input:* None *Output:* UART\_BASE\_PLL\_DATA structure *Notes:* The register data is output in the UART\_BASE\_PLL\_DATA structure In an array of 40 bytes

#### **IOCTL\_UART\_CHAN\_GET\_INFO**

*Function:* Returns the device driver version and instance number. *Input:* None *Output:* UART\_CHAN\_DRIVER\_DEVICE\_INFO structure *Notes:* Instance number is the zero-based device number. See the definition of UART\_CHAN\_DRIVER\_DEVICE\_INFO below.

typedef struct UART CHAN DRIVER DEVICE INFO { UCHAR DriverVersion; ULONG InstanceNumber; } UART\_CHAN\_DRIVER\_DEVICE\_INFO, \*PUART\_CHAN\_DRIVER\_DEVICE\_INFO;

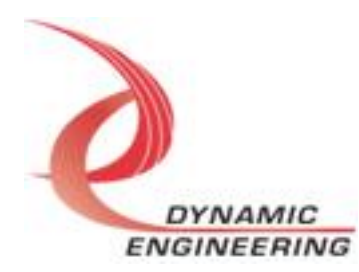

#### **IOCTL\_UART\_CHAN\_SET\_CONT**

*Function:* Specifies the base control configuration.

*Input:* UART\_CHAN\_CONT structure

*Output:* None

*Notes:* All bits are active high and are reset on system power up or reset. See the definition of UART\_CHAN\_CONT below. Bit definitions can be found in the 'UART\_CHAN\_CONT' section under Register Definitions in the Hardware manual.

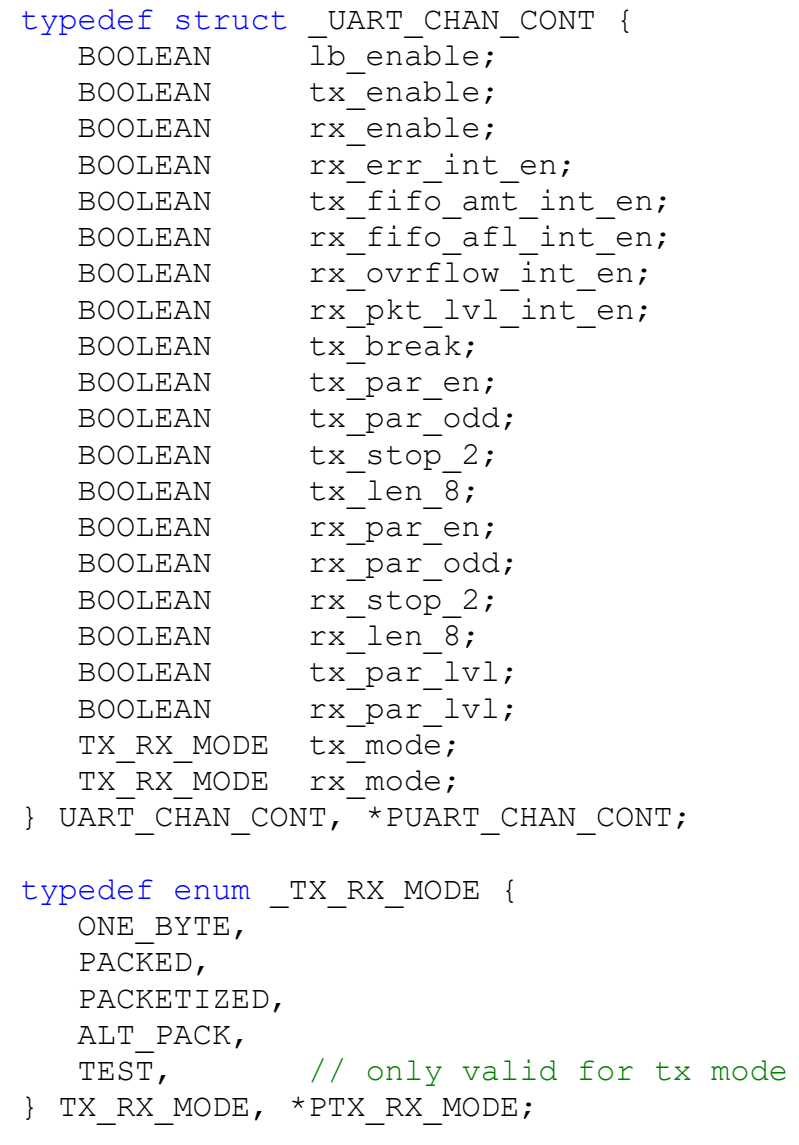

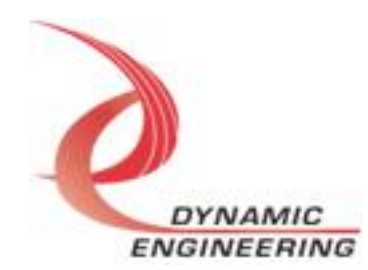

#### **IOCTL\_UART\_CHAN\_GET\_CONT**

*Function:* Returns the fields set in the previous call. *Input:* None *Output:* UART\_CHAN\_CONT structure *Notes:* Returns the values set in the previous call. See the definition of UART\_CHAN\_CONT above.

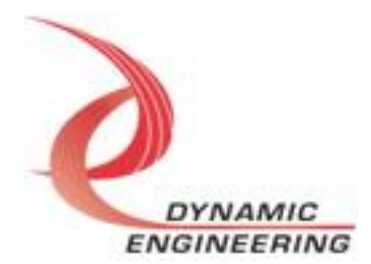

#### **IOCTL\_UART\_CHAN\_SET\_CONT\_B**

*Function:* Specifies the base control configuration.

*Input:* UART\_CHAN\_CONT\_B structure

#### *Output:* None

*Notes:* All bits are active high and are reset on system power up or reset. See the definition of UART\_CHAN\_CONT\_B below. Bit definitions can be found in the 'UART CHAN CONTB' section under Register Definitions in the Hardware manual.

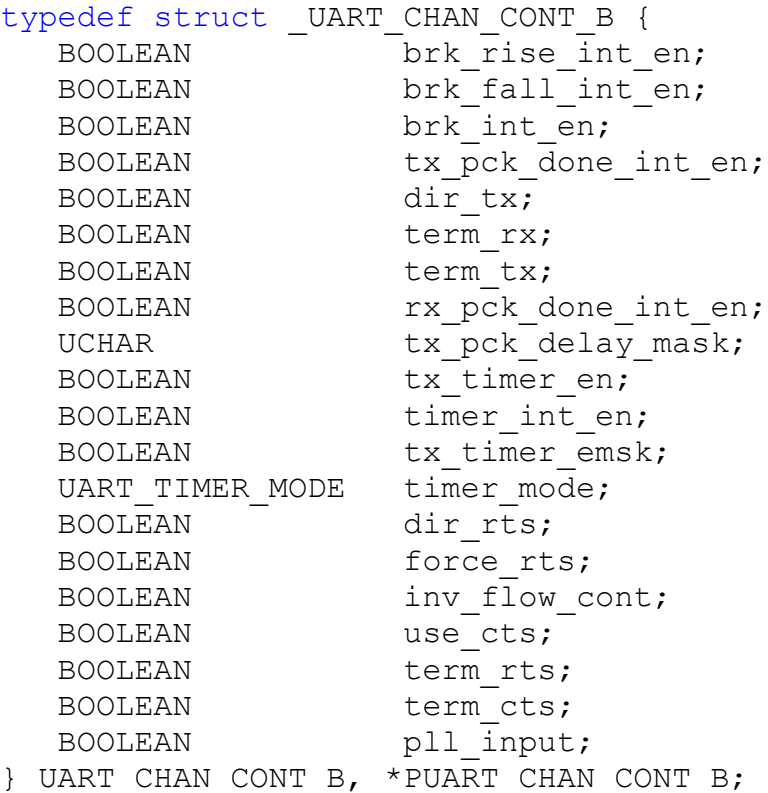

typedef enum UART TIMER MODE { DISABLE\_BOTH, ENABLE\_TIMER, ENABLE\_TRISTATE, ENABLE\_BOTH } UART\_TIMER\_MODE, \*PUART\_TIMER\_MODE;

#### **IOCTL\_UART\_CHAN\_GET\_CONT\_B**

*Function:* Returns the fields set in the previous call. *Input:* None

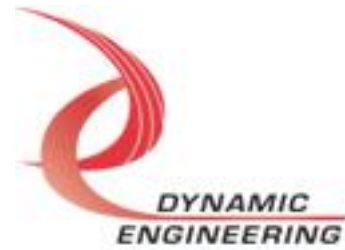

*Output:* UART\_CHAN\_CONT\_B structure *Notes:* Returns the values set in the previous call. See the definition of UART\_CHAN\_CONT\_B above.

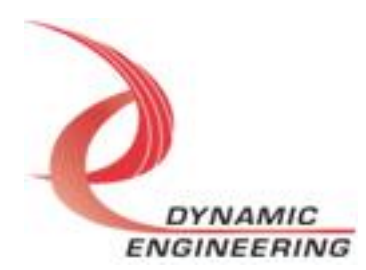

#### **IOCTL\_UART\_CHAN\_GET\_STATUS**

*Function*: Returns the value of the channel status register.

*Input:* None

*Output:* ULONG

*Notes:* See Channel status bit definitions below. You can use any of the Masks provided in the UartChanPublic.h file to mask off the desired bits. Bit definitions can be found in the 'UART\_CHAN\_STAT' section under Register Definitions in the Hardware manual.

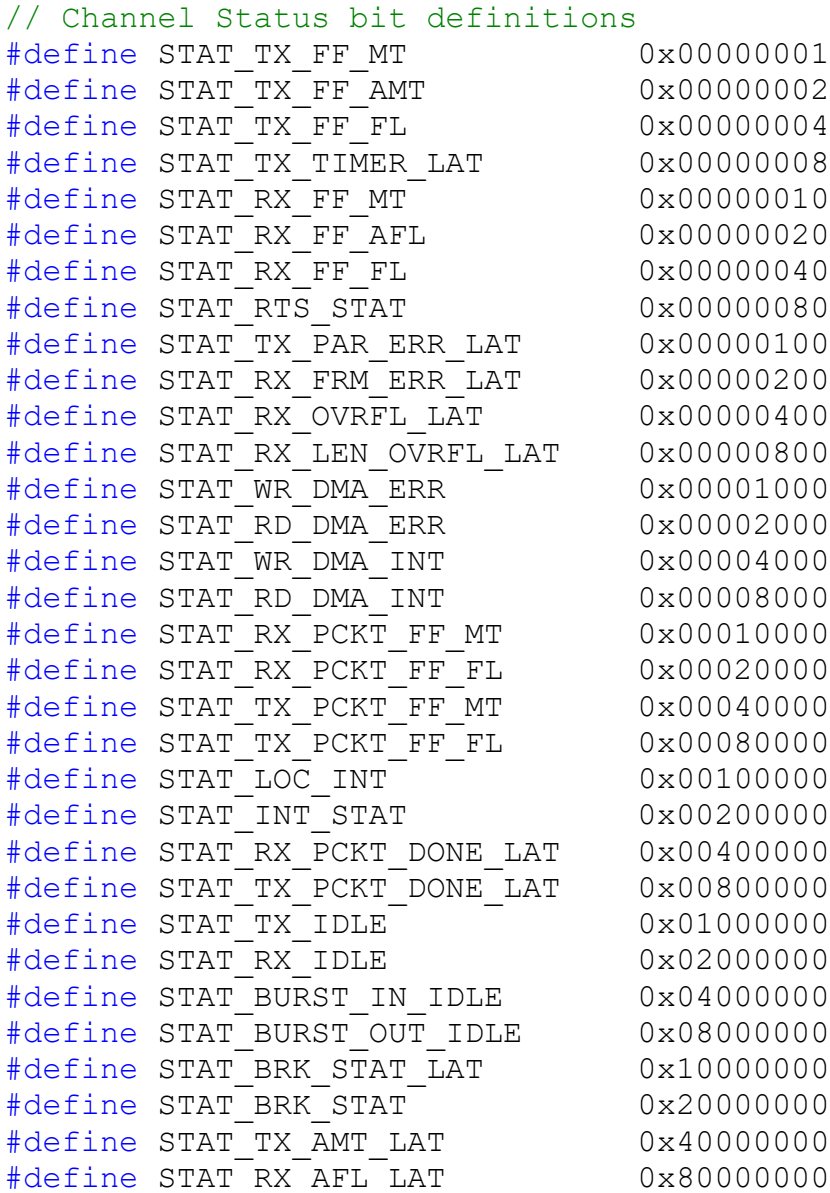

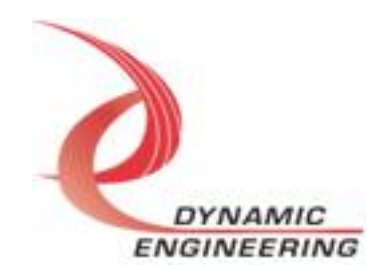

#### **IOCTL\_UART\_CHAN\_CLEAR\_STATUS**

*Function:* Clears specified latched status bits then returns the value of the channel status register.

*Input:* ULONG

*Output:* None

*Notes:* Write to the bit to clear the specific latch to be cleared. . Bit definitions can be found in the 'UART CHAN STAT' section under Register Definitions in the Hardware manual.

#### **IOCTL\_UART\_CHAN\_SET\_BAUD\_RATE**

*Function:* Write to set TX/RX baud rate. *Input:* UART\_CHAN\_BAUD\_RATE *Output:* None *Notes:* See the definition of UART CHAN BAUD RATE below. Definition can be found in the 'CHAN\_BAUD\_RATE' section under Register Definitions in the Hardware manual.

```
typedef struct _UART_CHAN_BAUD_RATE{
   USHORT TxBaudRate;
   USHORT RxBaudRate;
} UART_CHAN_BAUD_RATE, *PUART_CHAN_BAUD_RATE;
```
#### **IOCTL\_UART\_CHAN\_GET\_BAUD\_RATE**

*Function:* Read to get TX/RX baud rate *Input:* None *Output:* UART\_CHAN\_BAUD\_RATE *Notes:* Returns the values set in the previous call. See the definition of UART\_CHAN\_BAUD\_RATE above.

#### **IOCTL\_UART\_CHAN\_SET\_FIFO\_LEVELS**

*Function:* Sets the transmitter almost empty and receiver almost full levels for the channel.

*Input:* UART\_CHAN\_FIFO\_LEVELS structure

*Output:* None

*Notes:* Almost empty and Almost full should be set to 0x0010 and 0x00EF respectively before use of FIFOS. The FIFO counts are compared to these levels to set the value of the CHAN\_STAT\_TX\_FF\_AMT and

CHAN\_STAT\_RX\_FF\_AFL status bits and latch the CHAN\_STAT\_TX\_AMT\_LT and CHAN\_STAT\_RX\_AFL\_LT latched status bits. See the definition of UART\_CHAN\_FIFO\_LEVELS below. Full definition can be found in the

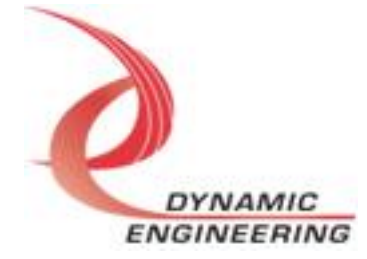

'CHAN\_TXFIFO\_LVL' and the 'CHAN\_RXFIFO\_LVL' sections under Register Definitions in the Hardware manual.

typedef struct \_UART\_CHAN\_FIFO\_LEVELS { USHORT AlmostFull; USHORT AlmostEmpty; } UART\_CHAN\_FIFO\_LEVELS, \*PUART\_CHAN\_FIFO\_LEVELS;

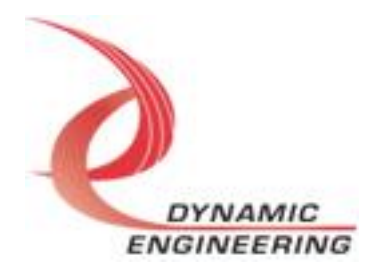

#### **IOCTL\_UART\_CHAN\_GET\_FIFO\_LEVELS**

*Function:* Returns the transmitter almost empty and receiver almost full levels for the channel. *Input:* None *Output:* UART\_CHAN\_FIFO\_LEVELS structure *Notes:* Returns the values set in the previous call. See the definition of UART\_CHAN\_FIFO\_LEVELS above.

#### **IOCTL\_UART\_CHAN\_SET\_FRAME\_TIME**

*Function:* Write to set Frame time *Input:* ULONG *Output: Notes:* Programmable count to determine how long to wait without a new character arriving for receiver to declare "end of packet". Full definition can be found under Register definitions under CHAN\_FRAME\_TIME in hardware manual

#### **IOCTL\_UART\_CHAN\_GET\_FRAME\_TIME**

*Function:* Read to get Frame time *Input:* None *Output:* ULONG

#### **IOCTL\_UART\_CHAN\_GET\_FIFO\_COUNTS**

*Function:* Returns the number of data words in the transmit and receive data and packet-length FIFOs.

*Input:* None *Output:* UART\_CHAN\_FIFO\_COUNTS structure *Notes:* The FIFOs are both 256 deep. See the definition of UART\_CHAN\_FIFO\_COUNTS below. Full definition can be found in the 'CHAN\_RX\_FIFO\_CNT' AND 'CHAN\_TX\_FIFO\_CNT' sections under Register Definitions in the Hardware manual.

typedef struct \_UART\_CHAN\_FIFO\_COUNTS { USHORT TxDataCnt; USHORT TxPktCnt; USHORT RxDataCnt; USHORT RxPktCnt; } UART\_CHAN\_FIFO\_COUNTS, \*PUART\_CHAN\_FIFO\_COUNTS;

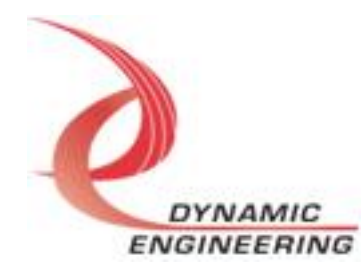

#### **IOCTL\_UART\_CHAN\_RESET\_FIFOS**

*Function:* Resets TX and/or RX FIFOs for specified channel. *Input:* UART\_FIFO\_SEL *Output:* None *Notes:* Call the function with UART\_TX, UART\_RX, or UART\_BOTH to reset the desired FIFO. See Definition of UART\_FIFO\_SEL below.

```
typedef enum UART FIFO SEL {
   UART_TX,
   UART_RX,
   UART_BOTH
} UART_FIFO_SEL, *PUART_FIFO_SEL;
```
#### **IOCTL\_UART\_CHAN\_REGISTER\_EVENT**

*Function:* Registers an event to be signaled when an interrupt occurs. **Input:** Handle to the Event object

#### *Output:* None

*Notes:* The caller creates an event with CreateEvent() and supplies the handle returned from that call as the input to this IOCTL. The driver then obtains a system pointer to the event and signals the event when a user interrupt is serviced. The user interrupt service routine waits on this event, allowing it to respond to the interrupt.

#### **IOCTL\_UART\_CHAN\_ENABLE\_INTERRUPT**

*Function:* Enables the channel master interrupt.

*Input:* None

*Output:* None

*Notes:* This command must be run to allow the board to respond to user interrupts. The master interrupt enable is disabled in the driver interrupt service routine when a user interrupt is serviced. Therefore this command must be run after each user interrupt occurs to re-enable it.

#### **IOCTL\_UART\_CHAN\_DISABLE\_INTERRUPT**

*Function:* Disables the channel master interrupt. *Input:* None *Output:* None *Notes:* This call is used when user interrupt processing is no longer desired.

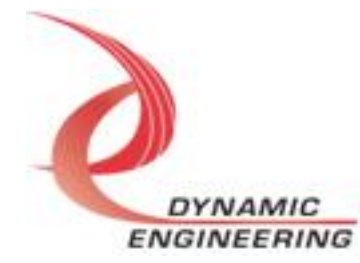

#### **IOCTL\_UART\_CHAN\_FORCE\_INTERRUPT**

*Function:* Causes a system interrupt to occur.

*Input:* None

*Output:* None

*Notes:* Causes an interrupt to be asserted on the PCI bus as long as the channel master interrupt is enabled. This IOCTL is used for development, to test interrupt processing.

#### **IOCTL\_UART\_CHAN\_GET\_ISR\_STATUS**

*Function:* Returns the interrupt status read in the ISR from the last user interrupt.

*Input:* None

*Output:* Interrupt status value (unsigned long integer)

*Notes:* Returns the interrupt status that was read in the interrupt service routine of the last interrupt caused by one of the enabled channel interrupts. The new field is true if the Status has been updated since it was last read.

#### **IOCTL\_UART\_CHAN\_SWW\_TX\_FIFO**

*Function:* Writes a single longword to TX FIFO. *Input:* Data (unsigned long) *Output:* None *Notes:* Data is the longword to write. Full definition can be found in the 'CHAN\_UART\_FIFO' section under Register Definitions in the Hardware manual.

#### **IOCTL\_UART\_CHAN\_SWR\_RX\_FIFO**

*Function:* Reads a single longword from RX FIFO. *Input:* None *Output: Data (unsigned long) Notes:* Read data is the one written in above IOCTL.

#### **IOCTL\_UART\_CHAN\_WRITE\_PKT\_LEN**

*Function:* Write a received packet-length value from the packet-length FIFO. *Input:* PUSHORT *Output:* None *Notes:* Full definition can be found in the 'CHAN\_PACKET\_FIFO' section under Register Definitions in the Hardware manual.

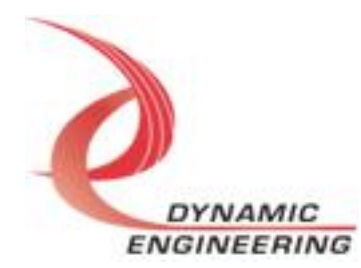

#### **IOCTL\_UART\_CHAN\_READ\_PKT\_LEN**

*Function:* Reads a received packet-length value from the packet-length FIFO. *Input:* None

*Output:* UART\_PACKET\_FIFO

*Notes:* UART\_PACKET\_FIFO includes parity errors, frame errors, Rx overflow errors or Rx length overflow errors that occur.

typedef struct \_UART\_PACKET\_FIFO { USHORT RX PKT FIFO; BOOLEAN ParErr; BOOLEAN FrmErr; BOOLEAN RxDataOvflErr; BOOLEAN RxPckOvflErr; } UART\_PACKET\_FIFO, \*PUART\_PACKET\_FIFO;

#### **IOCTL\_UART\_CHAN\_SET\_TIMER**

*Function:* Write to set Timer register *Input:* ULONG *Output:*

*Notes:* Programmable count to define a range used in the TxTimer32 function. Full definition can be found in the Register definitions under CHAN\_TX\_TIMER\_MOD in hardware manual

#### **IOCTL\_UART\_CHAN\_GET\_TIMER**

*Function:* Read from Timer register *Input:* None *Output:* ULONG *Notes:* Reads back the value written in the Timer register

#### **IOCTL\_UART\_CHAN\_GET\_TIMER\_CNT**

*Function:* Read from Timer Count register. *Input:* None *Output:* ULONG *Notes:* Allows user to monitor the current count in the TxTimer32 function

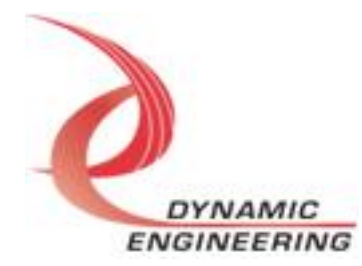

### **Write**

PmcBis6Uart RAM data is written to the device using the write command. Writes are executed using the function WriteFile() and passing in the handle to the device opened with CreateFile(), a pointer to a pre-allocated buffer containing the data to be written, an unsigned long integer that represents the size of that buffer in bytes, a pointer to an unsigned long integer to contain the number of bytes actually written, and a pointer to an optional Overlapped structure for performing asynchronous IO.

### **Read**

PmcBis6Uart RAM data is read from the device using the read command. Reads are executed using the function ReadFile() and passing in the handle to the device opened with CreateFile(), a pointer to a pre-allocated buffer that will contain the data read, an unsigned long integer that represents the size of that buffer in bytes, a pointer to an unsigned long integer to contain the number of bytes actually read, and a pointer to an optional Overlapped structure for performing asynchronous IO.

**For PmcBis6Uart write and read are implemented with Kernel level write and read for high performance.**

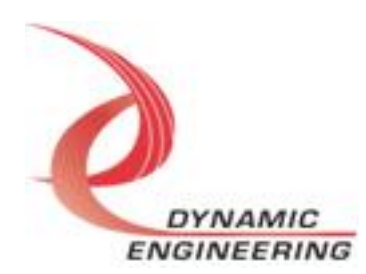

# <span id="page-20-0"></span>**Warranty and Repair**

Please refer to the warranty page on our website for the current warranty offered and options.

<http://www.dyneng.com/warranty.html>

## <span id="page-20-1"></span>**Service Policy**

Before returning a product for repair, verify as well as possible that the driver is at fault. The driver has gone through extensive testing, and in most cases it will be "cockpit error" rather than an error with the driver. When you are sure or at least willing to pay to have someone help then call or e-mail and arrange to work with an engineer. We will work with you to determine the cause of the issue.

#### <span id="page-20-2"></span>**Support**

The software described in this manual is provided at no cost to clients who have purchased the corresponding hardware. Minimal support is included along with the documentation. For help with integration into your project please contact [sales@dyneng.com](mailto:sales@dyneng.com) for a support contract. Several options are available. With a contract in place Dynamic Engineers can help with system debugging, special software development, or whatever you need to get going.

# <span id="page-20-3"></span>**For Service Contact:**

Customer Service Department Dynamic Engineering 150 DuBois Street, Suite C Santa Cruz, CA 95060 831-457-8891 support@dyneng.com

All information provided is Copyright Dynamic Engineering

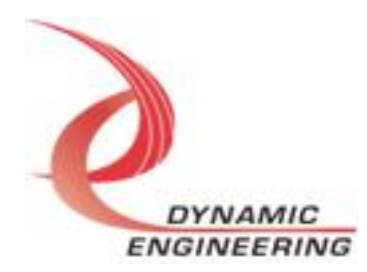